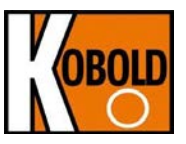

# **Ergänzungsanleitung für DUC-MF MODBUS**

Busfunktionalität über RS485 Schnittstellenkarte

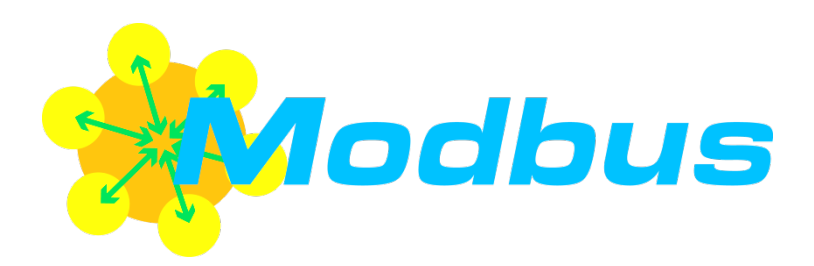

# <span id="page-1-0"></span>**Inhaltsverzeichnis**

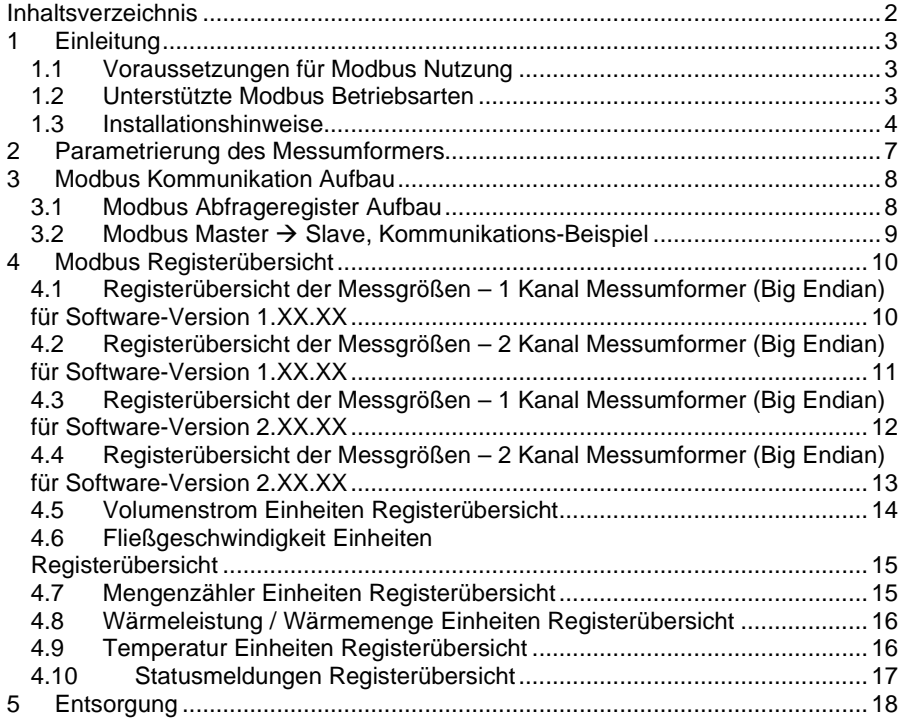

Die Bedienungsanleitungen auf unserer Website [www.kobold.com](http://www.kobold.com/) entsprechen immer dem aktuellen Fertigungsstand unserer Produkte. Die online verfügbaren Bedienungsanleitungen könnten bedingt durch technische Änderungen nicht immer dem technischen Stand des von Ihnen erworbenen Produkts entsprechen. Sollten Sie eine dem technischen Stand Ihres Produktes entsprechende Bedienungsanleitung benötigen, können Sie diese mit Angabe des zugehörigen Belegdatums und der Seriennummer bei uns kostenlos per E-Mail [\(info.de@kobold.com\)](mailto:info.de@kobold.com) im PDF-Format anfordern. Wunschgemäß kann Ihnen die Bedienungsanleitung auch per Post in Papierform gegen Berechnung der Portogebühren zugesandt werden.

# <span id="page-2-0"></span>**1 Einleitung**

### <span id="page-2-1"></span>**1.1 Voraussetzungen für Modbus Nutzung**

DUC-MF unterstützt ab Firmware Version V1.21 MODBUS Datentransfer über MODBUS Protokoll mittels der optional nachrüstbaren RS485 Schnittstelle.

Um die Modbus Funktionalität nutzen zu können, muss daraus folgend Ihr DUC-MF mit einer RS485 Schnittstellenkarte sowie einer Firmware Version ab V1.21 ausgestattet sein.

#### <span id="page-2-2"></span>**1.2 Unterstützte Modbus Betriebsarten**

DUC-MF unterstützt Modbus RTU und ASCII.

#### Modbus RTU:

(RTU=Remote Terminal Unit), die Messdaten werden als binäre Abfolge übertragen.

#### Modbus ASCII:

(ASCII=American Standard Code for Information Interchange), die Daten werden in Textform übertragen.

#### **Achtung !**

Die Modbus Kommunikation erfolgt gegenwärtig ausschließlich im "Request Format Function 04". Somit können ausschließlich Messdaten aus dem Messumformer abgefragt, aber keine Daten auf den Messumformer geschrieben werde. Daraus folgt, dass es nicht möglich ist die Geräteparametrierung über Modbus-Kommunikation vom Master ausgehend zu verändern.

Parameter, wie beispielsweise Slave Adresse, Messwerteinheiten können nur mittels der Ortsbedienung am DUC-MF Messumformer verändert werden.

### <span id="page-3-0"></span>**1.3 Installationshinweise**

Die RS 485 Schnittstellenkarte ist mit Push-in-Doppelfederklemmen ausgestattet, die eine einfache und schnelle Installation von Kabelverbindungen ermöglichen. Die Leitung kann ohne Kraftaufwand durch werkzeuglose Direktstecktechnik kontaktiert werden (siehe [Abbildung 1.1\)](#page-3-1). Ein fest vorgegebener Käfig der kombinierten Feder sorgt für Stabilität der Verbindung: ein seitliches Verrutschen des Leiters ist so ausgeschlossen.

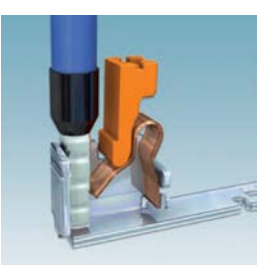

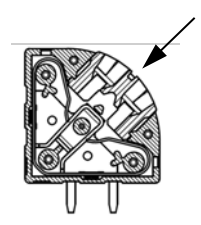

**Abbildung 1.1: Push-In Federverbindung (Quelle: www.phoenixcontact.com)**

<span id="page-3-2"></span>**Abbildung 1.2: Detaildarstellung der Push-In Federverbindung (Quelle: www.phoenixcontact.com)**

<span id="page-3-1"></span>Die Klemmverbindung ist für Massivleiter und Leiter mit Aderendhülse (1.5 mm² Querschnitt) geeignet. Die Leiter werden einfach in die Push-in-Klemmstelle eingeführt und mittels Druck durch einen Schlitz-Schraubendreher (Größe: 0,4 x 2,5) auf die dafür vorgesehene Nut gelöst (vgl. [Abbildung 1.2\)](#page-3-2). Beim Anschluss sowie zum Lösen sehr kleiner, feindrahtiger Leiter ohne Aderendhülse kann die Klemmstelle ebenfalls per Schraubendreher geöffnet werden.

Die Integration eines DUC-MF in eine Bus-Kette erfolgt über 2-Leiter-Anschluss (zuzüglich Bus-GND).

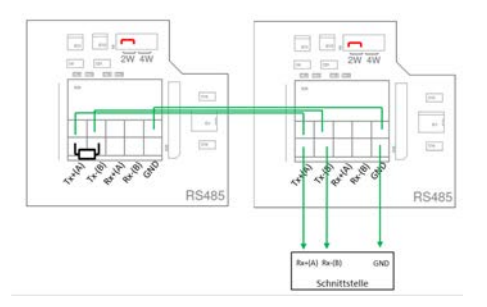

**Abbildung 1.3: Beispiele für die Integration eines DUC-MF in eine Bus-Kette mit vernachlässigbarem Rauschen (einfache Terminierung):**

### **Technische Details zum Bus**

#### **Maximale Anzahl der Busteilnehmer:**

- $\rightarrow$  32 (ohne Repeater)
- → Je nach Störpegel, Terminierung und Leitungslänge kann sich die maximale Anzahl reduzieren

**Maximale Bus-Länge:** kann je nach Datenübertragungsrate variieren

- $\rightarrow$  1200 Baud: 1200m
- $\rightarrow$  115200 Baud: 12m

#### **Erdung:**

Der Erdungsanschluss/Common der Bus Leitung muss direkt mit der Schutzerde (PE) verbunden werden, vorzugsweise an einem Punkt für den gesamten Bus (für gewöhnlich am Master-Gerät). Sollte die Kabelschirmung für den Common-Anschluss verwendet werden (es könnten Störungen über den GND der RS485 Transceiver eingekoppelt werden), dann sollte dieser an mindestens 2 Punkten mit PE verbunden werden.

#### **Leitungs-Terminierung (LT)**

Zur Minimierung der Reflexionen vom Ende des RS485-Kabels ist es erforderlich, eine Leitungsabschluss in der Nähe von jedem der zwei Enden des Bus zu platzieren. Es ist wichtig, dass die Leitung an beiden Enden abgeschlossen werden, da die Ausbreitung des Signals bidirektional ist. Es ist jedoch nicht erlaubt, mehr als 2 LT bei einer passiven Terminierung zu platzieren.

Stellen Sie niemals eine LT zum Erdungsanschluss her. Die Terminierung muss immer zwischen den beiden Leitern (A+ und B-) der symmetrischen Leitung angeschlossen werden.

- $\rightarrow$  einfache Terminierung (120 Ohm Widerstand)
- → RC-Terminierung: zwischen A+ und B- einen Kondensator (1 nF, 10 V Minimum) und Widerstand (120 Ohm, 0,25 W) in Reihe
- → Fail-Safe Terminierung aktiv oder passiv (siehe Polarisierung)

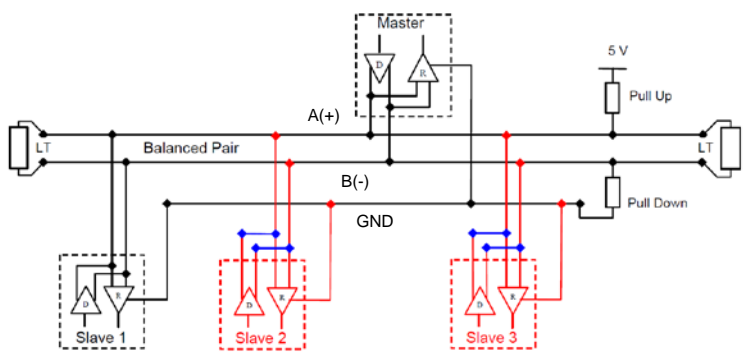

**Abbildung 1.4: Beispiele für eine Bus-Kette mit Fail-Safe Terminierung**

#### **Polarisierung**

Wenn auf einem RS-485-symmetrischen Paar keine Daten aktiv sind, sind die Leitungen anfällig für externes Rauschen oder Interferenz.

Um sicherzustellen, dass der Empfänger in einem konstanten Zustand verbleibt, wenn kein Datensignal vorhanden ist, kann eine Polarisierung (Vorspannung) genutzt werden.

- → Pull-Up-Widerstand zwischen 5V Spannung und +A Leitung
- → Pull-Down-Widerstand zwischen GND und –B Leitung

Der Wert dieser Widerstände sollte zwischen 450 Ohm und 650 Ohm liegen. 650 Ohm Widerstände erlauben eine höhere Anzahl von Geräten im Bus.

In diesem Fall wird sollte die Polarisierung an einem Punkt für den gesamten Serial Bus implementiert werden (im Allgemeinen in der Nähe des Master).

Die maximale Anzahl von Geräten in einem polarisierten Bus reduziert sich um 4 (verglichen mit einem nicht-polarisierten).

# <span id="page-6-0"></span>**2 Parametrierung des Messumformers**

Wählen Sie vom Hauptmenü ausgehend den Menüpunkt "6 Serial / Modbus / Logger", wählen Sie anschließend das Modbus Setup.

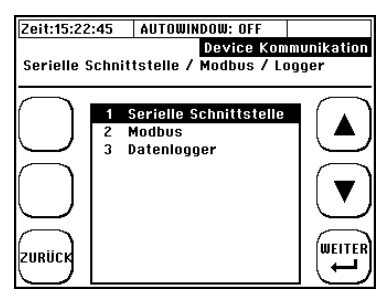

Im folgenden Modbus Setup Fenster können Sie sämtliche Einstellungen der Modbus Funktionalität durchführen:

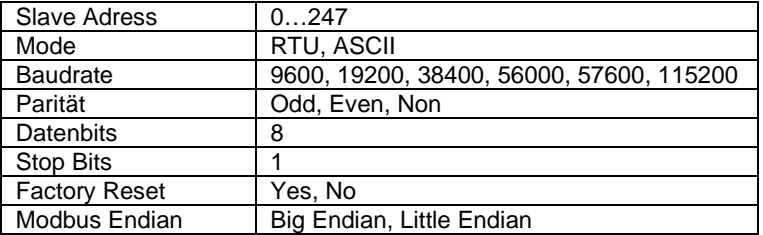

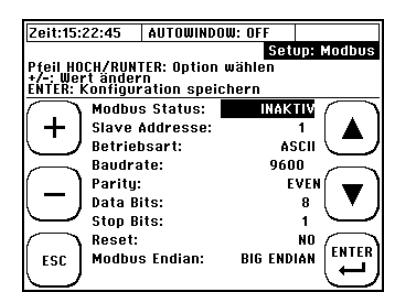

### <span id="page-7-0"></span>**3 Modbus Kommunikation Aufbau**

### <span id="page-7-1"></span>**3.1 Modbus Abfrageregister Aufbau**

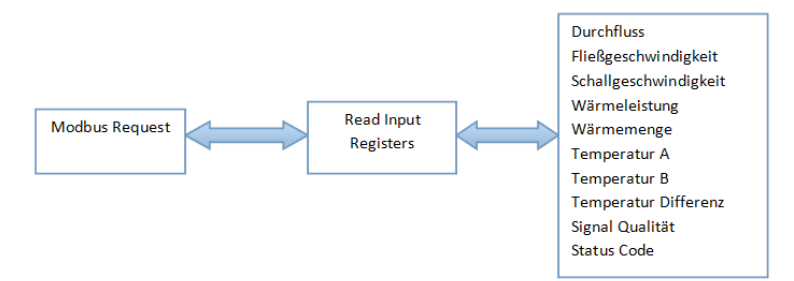

Modbus Register können nur ausgelesen werden. Modbus Master PC-Applikationen bieten die Möglichkeit der Darstellung von Doppel Worten (2 x 2 Byte = 32bit). Die Bytes werden entsprechend der gewählten Endian-Codierung (Byte-Reihenfolge) ausgegeben. Es kann zwischen Big und Little Endian Codierung gewählt werden.

Übersicht – Darstellung der Zahl 439 041 101 (Hexadezimaldarstellung: 1A2B3C4D) in den verschiedenen Codierungsarten:

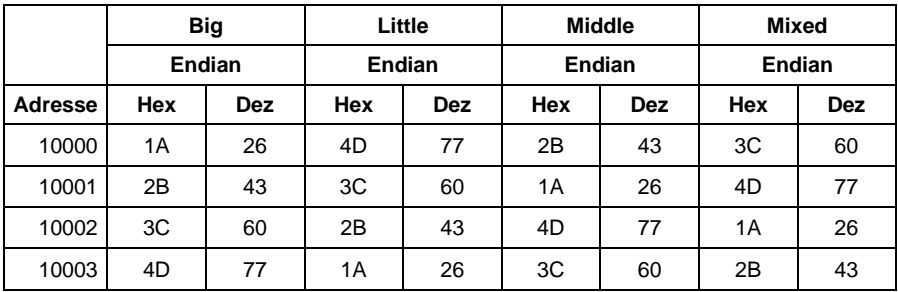

### <span id="page-8-0"></span>**3.2 Modbus Master Slave, Kommunikations-Beispiel**

Eine Anfrage Master  $\rightarrow$  Slave hat folgenden Aufbau:

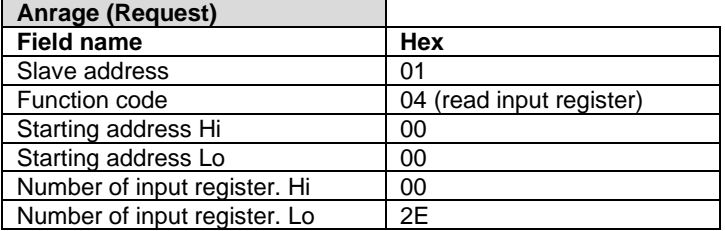

Die Antwort des Slaves geschieht unter der Annahme, dass der dezimale Fließwert (zuerst 4 Byte – siehe Register Übersicht) 87.92 ist (4 byte double)

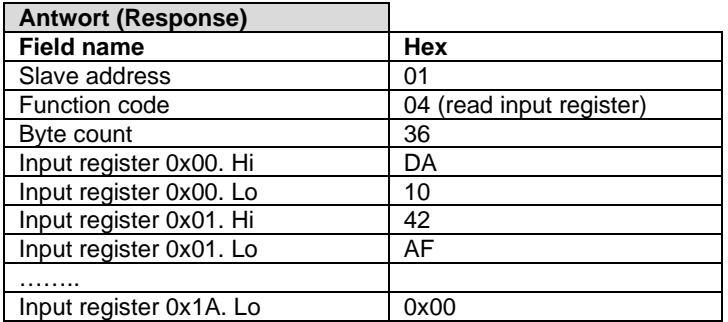

# <span id="page-9-0"></span>**4 Modbus Registerübersicht**

Die gesamte Register Größe beträgt 125 Doppel Worte (250 Byte). Die Modbus Register Adresse startet von 0 bis 124. Im gegenwärtigen Status nur die ersten 17 Doppel Worte beinhalten gültige Werte.

### <span id="page-9-1"></span>**4.1 Registerübersicht der Messgrößen – 1 Kanal Messumformer (Big Endian) für Software-Version 1.XX.XX**

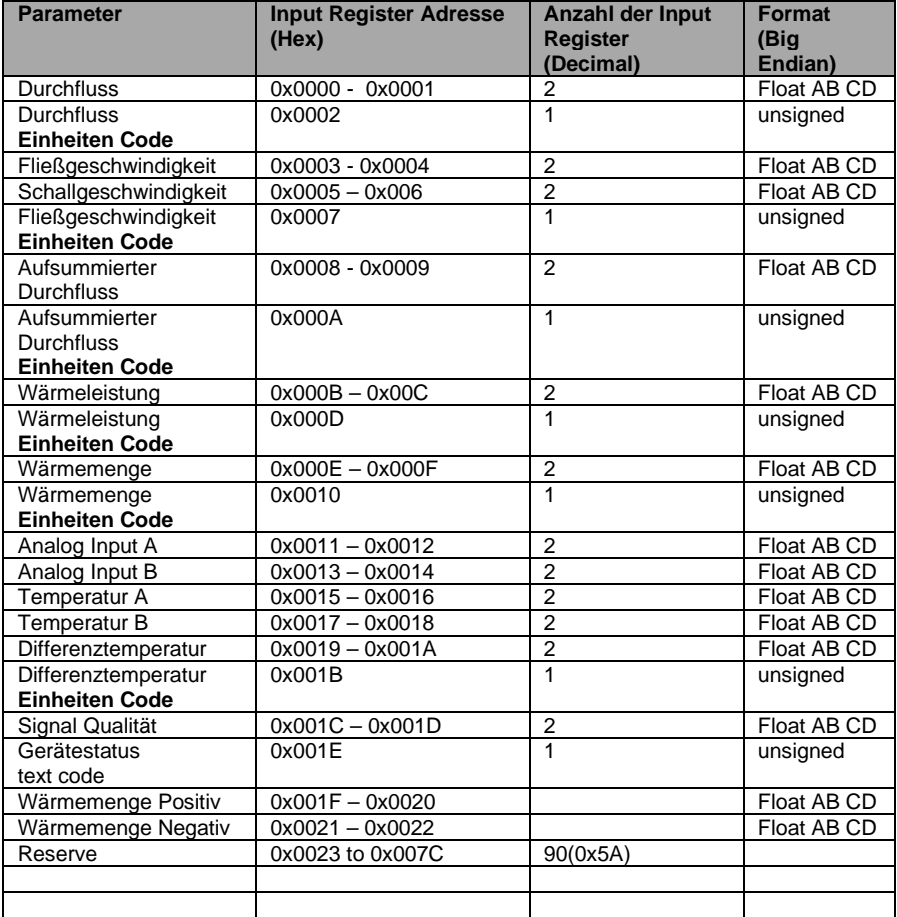

### <span id="page-10-0"></span>**4.2 Registerübersicht der Messgrößen – 2 Kanal Messumformer (Big Endian) für Software-Version 1.XX.XX**

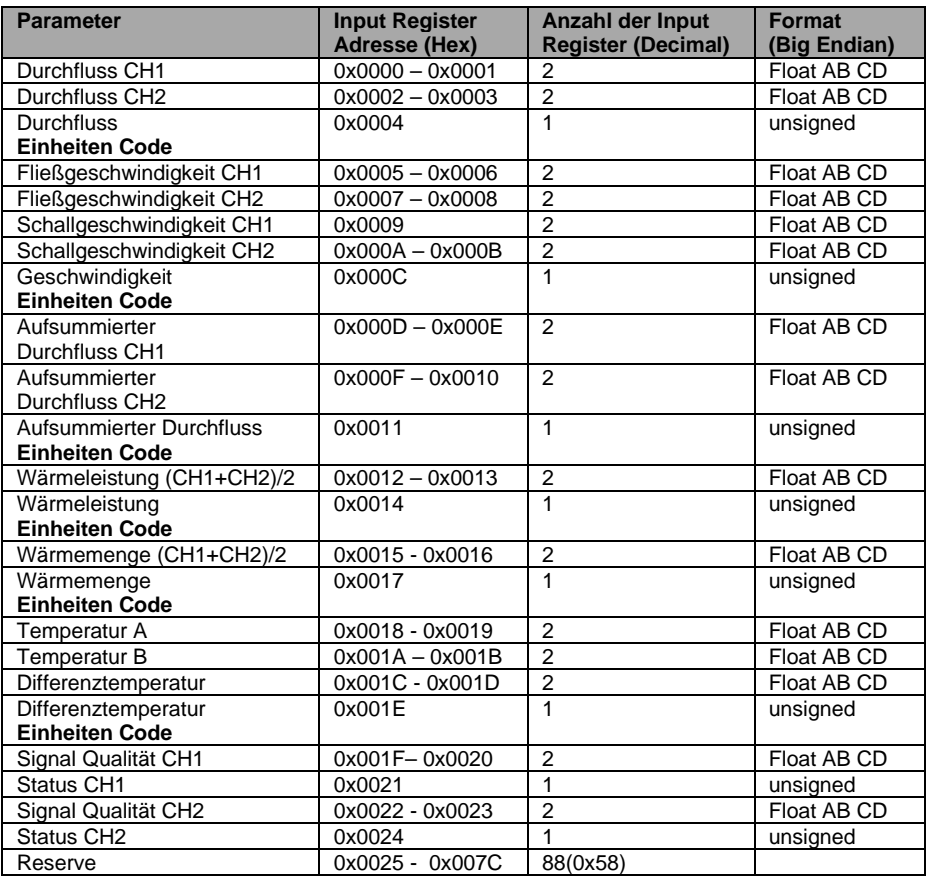

### <span id="page-11-0"></span>**4.3 Registerübersicht der Messgrößen – 1 Kanal Messumformer (Big Endian) für Software-Version 2.XX.XX**

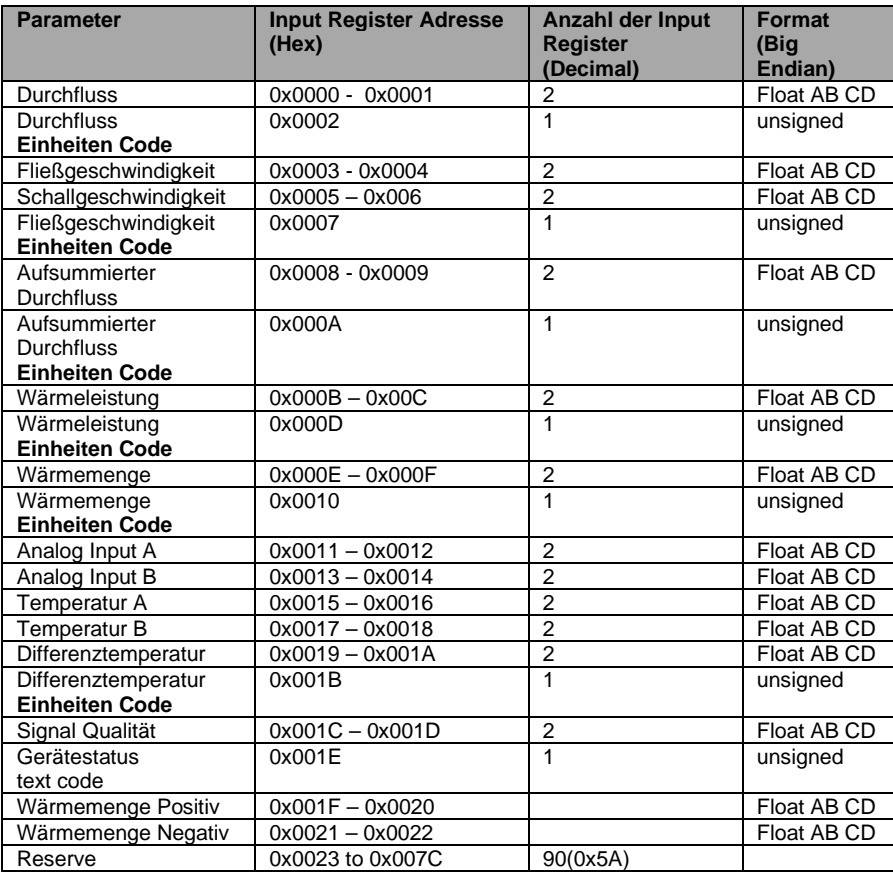

### <span id="page-12-0"></span>**4.4 Registerübersicht der Messgrößen – 2 Kanal Messumformer (Big Endian) für Software-Version 2.XX.XX**

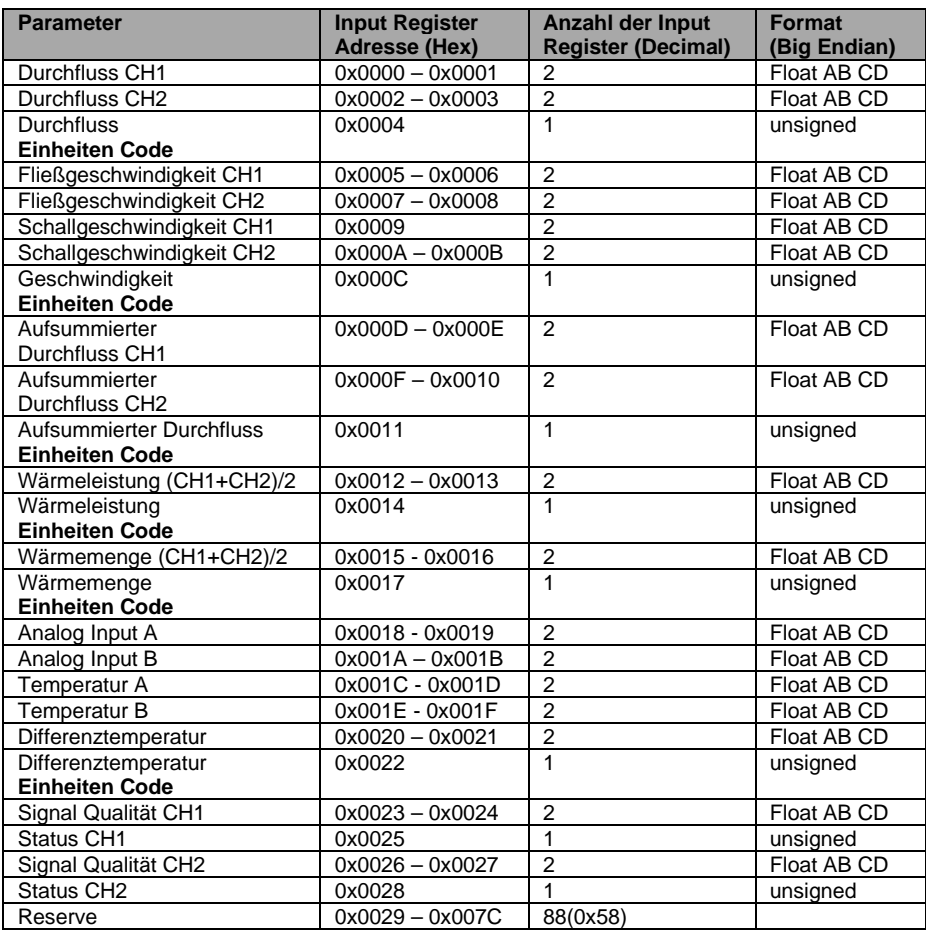

### <span id="page-13-0"></span>**4.5 Volumenstrom Einheiten Registerübersicht**

(Input Register: 0x0002)

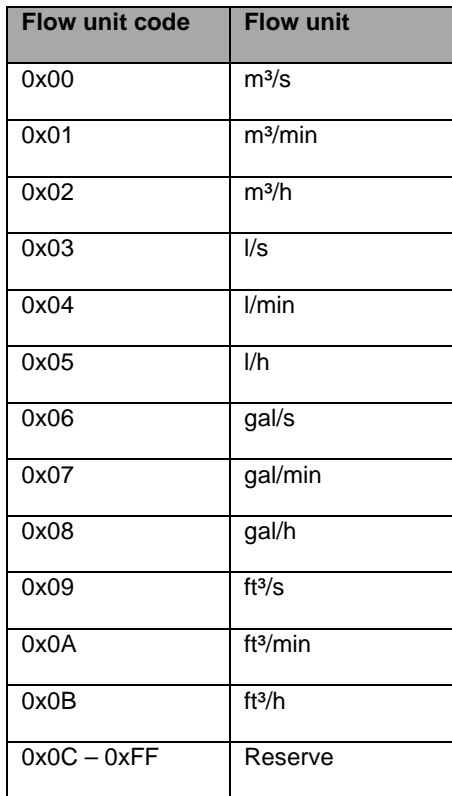

#### <span id="page-14-0"></span>**4.6 Fließgeschwindigkeit Einheiten Registerübersicht**

(Input Register: 0x0007)

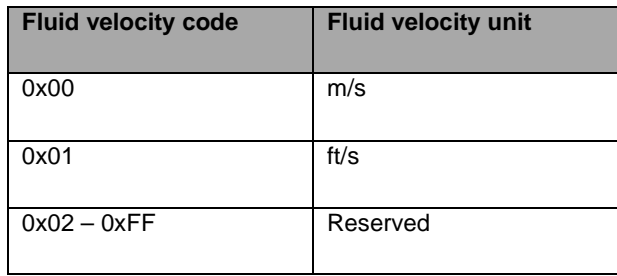

#### <span id="page-14-1"></span>**4.7 Mengenzähler Einheiten Registerübersicht**

(Input Register: 0x0007)

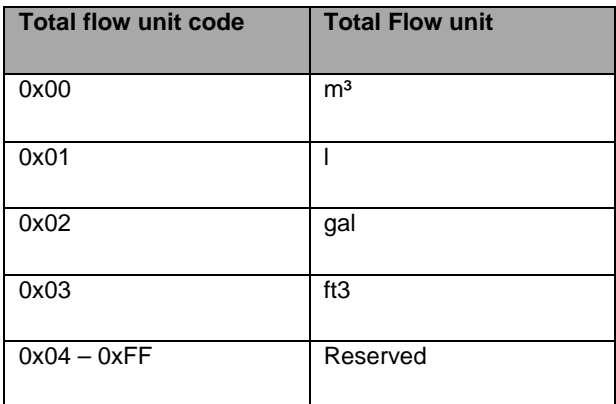

### <span id="page-15-0"></span>**4.8 Wärmeleistung / Wärmemenge Einheiten Registerübersicht**

(Input Register: 0x0010)

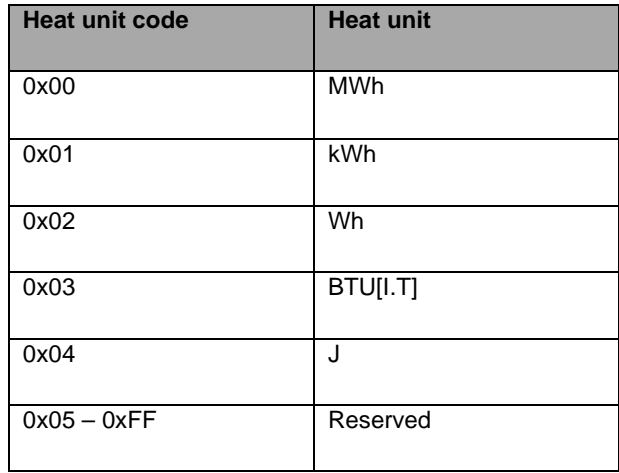

### <span id="page-15-1"></span>**4.9 Temperatur Einheiten Registerübersicht**

(Input Register: 0x0017)

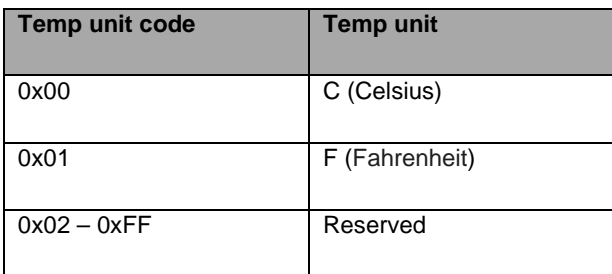

### <span id="page-16-0"></span>**4.10 Statusmeldungen Registerübersicht**

(Input Register: 0x001A)

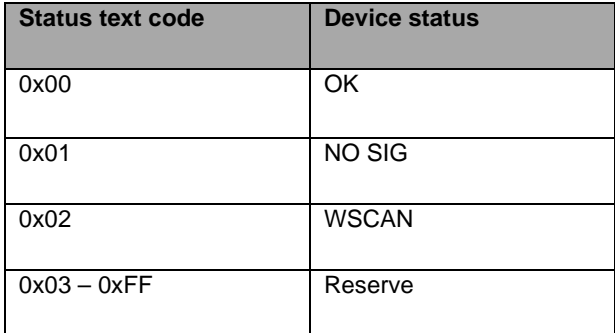

### <span id="page-17-0"></span>**5 Entsorgung**

#### **Hinweis!**

- Umweltschäden durch von Medien kontaminierte Teile vermeiden
- Gerät und Verpackung umweltgerecht entsorgen
- Geltende nationale und internationale Entsorgungsvorschriften und Umweltbestimmungen einhalten.

#### **Batterien**

Schadstoffhaltige Batterien sind mit einem Zeichen, bestehend aus einer durchgestrichenen Mülltonne und dem chemischen Symbol (Cd, Hg, Li oder Pb) des für die Einstufung als schadstoffhaltig ausschlaggebenden Schwermetalls versehen:

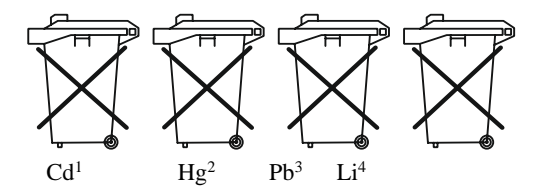

- 1. "Cd" steht für Cadmium.
- 2. "Hg" steht für Quecksilber.
- 3. "Pb" steht für Blei.
- 4. "Li" steht für Lithium

#### **Elektro- und Elektronikgeräte**

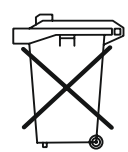

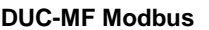

# 

**Kobold Messring GmbH** Nordring 22-24 D-65719 Hofheim Tel.: +49(0)6192-2990 Fax: +49(0)6192-23398 E-Mail: info.de@kobold.com Internet: www.kobold.com